### 目录

[简介](#page-0-0) [先决条件](#page-0-1) [要求](#page-0-2) [使用的组件](#page-0-3) [规则](#page-0-4) [箴言报E1/T1信道使用情况通过SNMP](#page-0-5) [相关信息](#page-1-0)

# <span id="page-0-0"></span>简介

E1/T1接入服务器的一项典型的监控任务是监控E1/T1使用情况,因为一定数量的激活DS0信道在使 用中每个设备或每个特定在设备的DS1信道。本文描述如何通过SNMP获得此信息。

## <span id="page-0-1"></span>先决条件

### <span id="page-0-2"></span>要求

本文档没有任何特定的要求。

#### <span id="page-0-3"></span>使用的组件

本文档不限于特定的软件和硬件版本。AS5350用Cisco IOS软件版本12.2(15)T1用于测验。

本文档中的信息都是基于特定实验室环境中的设备编写的。本文档中使用的所有设备最初均采用原 始(默认)配置。如果您使用的是真实网络,请确保您已经了解所有命令的潜在影响。

#### <span id="page-0-4"></span>规则

有关文档规则的详细信息,请参阅 [Cisco 技术提示规则。](http://www.cisco.com/en/US/tech/tk801/tk36/technologies_tech_note09186a0080121ac5.shtml)

### <span id="page-0-5"></span>箴言报E1/T1信道使用情况通过SNMP

[CISCO-POP-MGMT-MIB](http://tools.cisco.com/Support/SNMP/do/BrowseMIB.do?local=en&mibName=CISCO-POP-MGMT-MIB)在可以通过SNMP监控的设备提供关于DS0信道使用的这些对象:

- [cpmActiveDS0s](http://tools.cisco.com/Support/SNMP/do/BrowseOID.do?local=en&translate=true&objectInput=cpmActiveDS0s) -正在使用中Ds0s的编号。
- [cpmDS1ActiveDS0s](http://tools.cisco.com/Support/SNMP/do/BrowseOID.do?local=en&translate=true&objectInput=cpmDS1ActiveDS0s) -为特定DS1是正在使用中Ds0s的编号。
- [cpmActiveDS0sHighWaterMark](http://tools.cisco.com/Support/SNMP/do/BrowseOID.do?local=en&translate=true&objectInput=cpmActiveDS0sHighWaterMark) -同时是活跃的Ds0s的编号的高水位标记。
- [cpmDS1ActiveDS0sHighWaterMark](http://tools.cisco.com/Support/SNMP/do/BrowseOID.do?local=en&translate=true&objectInput=cpmDS1ActiveDS0sHighWaterMark) -同时是活跃的在特定DS1 Ds0s的编号的高水位标记。

这两个对象:

- [cpmDS1ActiveDS0s](http://tools.cisco.com/Support/SNMP/do/BrowseOID.do?local=en&translate=true&objectInput=cpmDS1ActiveDS0s)
- [cpmDS1ActiveDS0sHighWaterMark](http://tools.cisco.com/Support/SNMP/do/BrowseOID.do?local=en&translate=true&objectInput=cpmDS1ActiveDS0sHighWaterMark)

标注与此对:

- [cpmDS1UsageSlotIndex](http://tools.cisco.com/Support/SNMP/do/BrowseOID.do?local=en&translate=true&objectInput=cpmDS1UsageSlotIndex)
- [cpmDS1UsagePortIndex](http://tools.cisco.com/Support/SNMP/do/BrowseOID.do?local=en&translate=true&objectInput=cpmDS1UsagePortIndex)

此输出显示说明此的数据的示例,与在第一个DS1端口的一激活DS0信道第七slot的:

#**snmpwalk -c public 192.0.2.1 cpmActiveDS0s**CISCO-POP-MGMT-MIB::cpmActiveDS0s.0 = Gauge32: 1#**snmpwalk -c public 192.0.2.1 cpmDS1ActiveDS0s**CISCO-POP-MGMT-MIB::cpmDS1ActiveDS0s.7.0 = Gauge32: 1CISCO-POP-MGMT-MIB::cpmDS1ActiveDS0s.7.1 = Gauge32: 0CISCO-POP-MGMT-MIB::cpmDS1ActiveDS0s.7.2 = Gauge32: 0CISCO-POP-MGMT-MIB::cpmDS1ActiveDS0s.7.3 = Gauge32: 0CISCO-POP-MGMT-MIB::cpmDS1ActiveDS0s.7.4 = Gauge32: 0CISCO-POP-MGMT-MIB::cpmDS1ActiveDS0s.7.5 = Gauge32: 0CISCO-POP-MGMT-MIB::cpmDS1ActiveDS0s.7.6 = Gauge32: 0CISCO-POP-MGMT-MIB::cpmDS1ActiveDS0s.7.7 = Gauge32: 0

为了设置支持此MIB的路由器型号和Cisco IOS软件版本,使[用Cisco IOS MIB工具。](http://tools.cisco.com/ITDIT/MIBS/servlet/index)在本文时文字 , CISCO-POP-MGMT-MIB在[AS5xxx-series接入服务器](http://www.cisco.com/univercd/cc/td/doc/product/access/acs_serv/index.htm)主要使用和36xx和37xx[接入路由器。](http://www.cisco.com/univercd/cc/td/doc/product/access/acs_mod/index.htm)

注意: 在36xx和37xx系列, CISCO-POP-MGMT-MIB用安装的[数字调制解调器网络模块仅支](http://www.cisco.com/en/US/prod/collateral/routers/ps274/product_data_sheet09186a0080091b98_ps282_Products_Data_Sheet.html)持 ,否则MIB是空的。

如果您的路由器不支持CISCO-POP-MGMT-MIB,您能获取所有各自的B信道运行状态使用 [isdnBearerOperStatus从](http://tools.cisco.com/Support/SNMP/do/BrowseOID.do?local=en&translate=true&objectInput=isdnBearerOperStatus)[ISDN-MIB](http://tools.cisco.com/Support/SNMP/do/BrowseMIB.do?local=en&mibName=ISDN-MIB) (标注与[IfIndex\)](http://tools.cisco.com/Support/SNMP/do/BrowseOID.do?local=en&translate=true&objectInput=ifIndex)和计数所有信道以active(4)状态,获得信道数量 正在使用中。这,然而,要求执行脚本。

#### 此输出显示说明此的数据的示例,与在E1端口的一激活DS0信道:

```
#snmpwalk -c public 192.0.2.1 isdnBearerOperStatusISDN-MIB::isdnBearerOperStatus.263 = INTEGER:
idle(1)ISDN-MIB::isdnBearerOperStatus.264 = INTEGER: idle(1)ISDN-MIB::isdnBearerOperStatus.265 =
INTEGER: idle(1)ISDN-MIB::isdnBearerOperStatus.266 = INTEGER: idle(1)ISDN-
MIB::isdnBearerOperStatus.267 = INTEGER: idle(1)ISDN-MIB::isdnBearerOperStatus.268 = INTEGER:
idle(1)ISDN-MIB::isdnBearerOperStatus.269 = INTEGER: idle(1)ISDN-MIB::isdnBearerOperStatus.270 =
INTEGER: idle(1)ISDN-MIB::isdnBearerOperStatus.271 = INTEGER: active(4)ISDN-
MIB::isdnBearerOperStatus.272 = INTEGER: idle(1)ISDN-MIB::isdnBearerOperStatus.273 = INTEGER:
idle(1)ISDN-MIB::isdnBearerOperStatus.274 = INTEGER: idle(1)ISDN-MIB::isdnBearerOperStatus.275 =
INTEGER: idle(1)ISDN-MIB::isdnBearerOperStatus.276 = INTEGER: idle(1)ISDN-
MIB::isdnBearerOperStatus.277 = INTEGER: idle(1)ISDN-MIB::isdnBearerOperStatus.278 = INTEGER:
idle(1)ISDN-MIB::isdnBearerOperStatus.279 = INTEGER: idle(1)ISDN-MIB::isdnBearerOperStatus.280 =
INTEGER: idle(1)ISDN-MIB::isdnBearerOperStatus.281 = INTEGER: idle(1)ISDN-
MIB::isdnBearerOperStatus.282 = INTEGER: idle(1)ISDN-MIB::isdnBearerOperStatus.283 = INTEGER:
idle(1)ISDN-MIB::isdnBearerOperStatus.284 = INTEGER: idle(1)ISDN-MIB::isdnBearerOperStatus.285 =
INTEGER: idle(1)ISDN-MIB::isdnBearerOperStatus.286 = INTEGER: idle(1)ISDN-
MIB::isdnBearerOperStatus.287 = INTEGER: idle(1)ISDN-MIB::isdnBearerOperStatus.288 = INTEGER:
idle(1)ISDN-MIB::isdnBearerOperStatus.289 = INTEGER: idle(1)ISDN-MIB::isdnBearerOperStatus.290 =
INTEGER: idle(1)ISDN-MIB::isdnBearerOperStatus.291 = INTEGER: idle(1)ISDN-
MIB::isdnBearerOperStatus.292 = INTEGER: idle(1)
```
<span id="page-1-0"></span>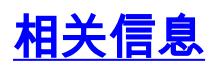

- [SNMP :MIB常见问题](http://www.cisco.com/en/US/customer/tech/tk648/tk362/technologies_q_and_a_item09186a0080094bc0.shtml?referring_site=bodynav)
- [Cisco IOS MIB工具](http://tools.cisco.com/ITDIT/MIBS/servlet/index?referring_site=bodynav)
- [技术支持 Cisco Systems](http://www.cisco.com/cisco/web/support/index.html?referring_site=bodynav)